**Руководство**

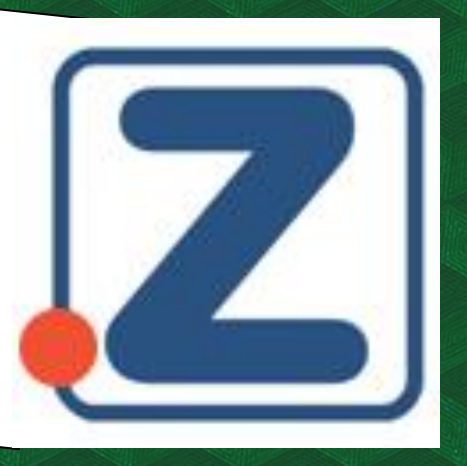

## **Бесшовный переход в ЭБС Znanium**

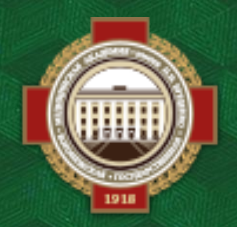

**Объединенная научная медицинская библиотека ВГМУ им. Н. Н. Бурденко**

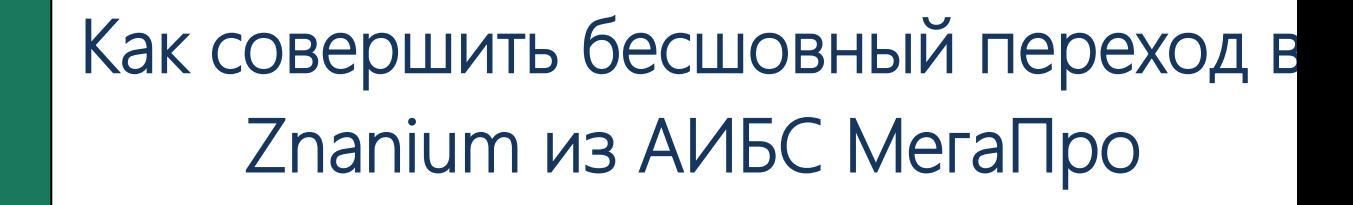

**Для бесшовного перехода откройте на сайте библиотеки раздел Ресурсы >> АИБС МегаПро.**

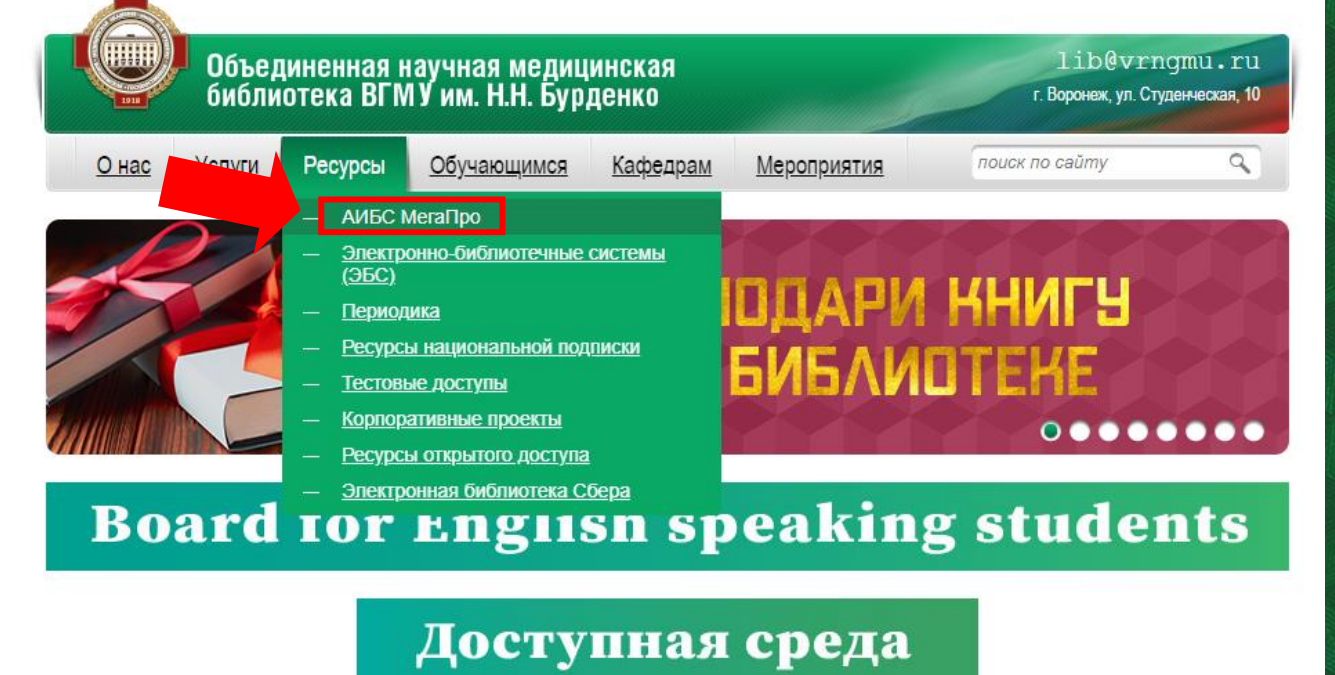

**Для работы с материалами необходимо авторизоваться, в ином случае документ не будет доступен для просмотра.**

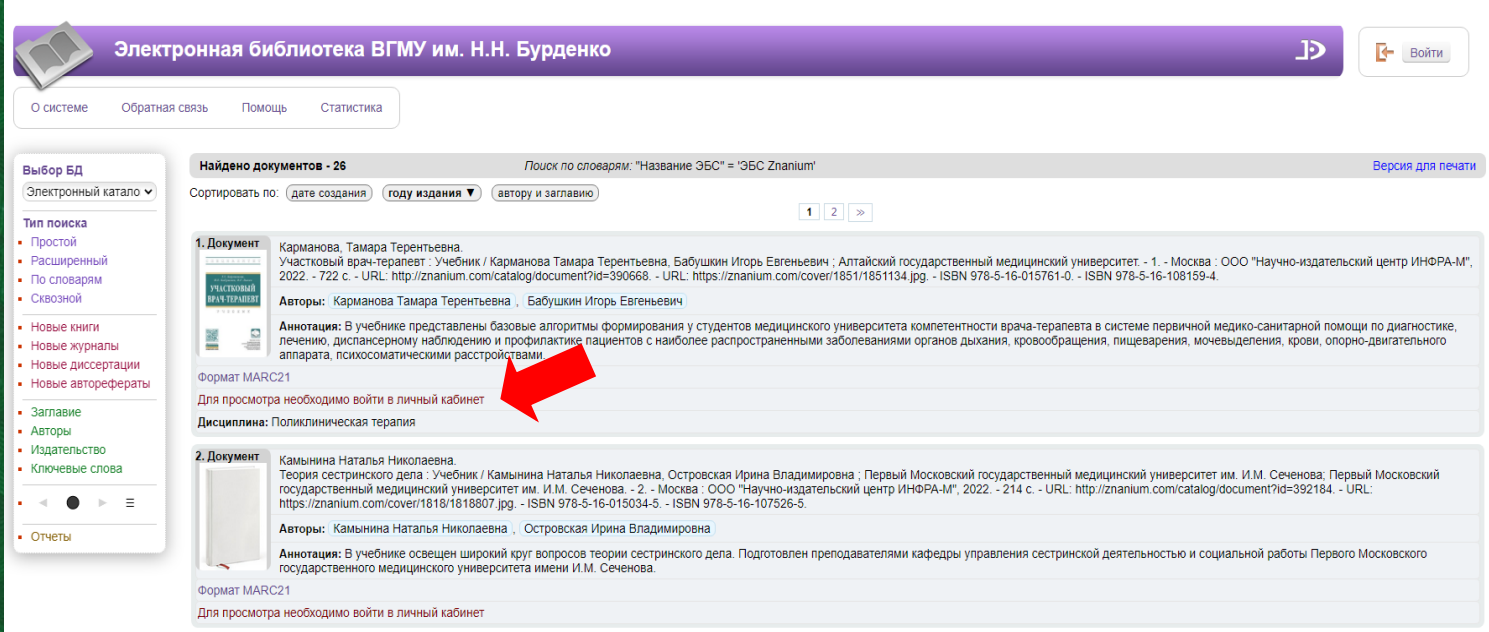

Для авторизации нужно нажать «Войти» в правом верхнем углу и ввести свои фамилию и номер читательского билета.

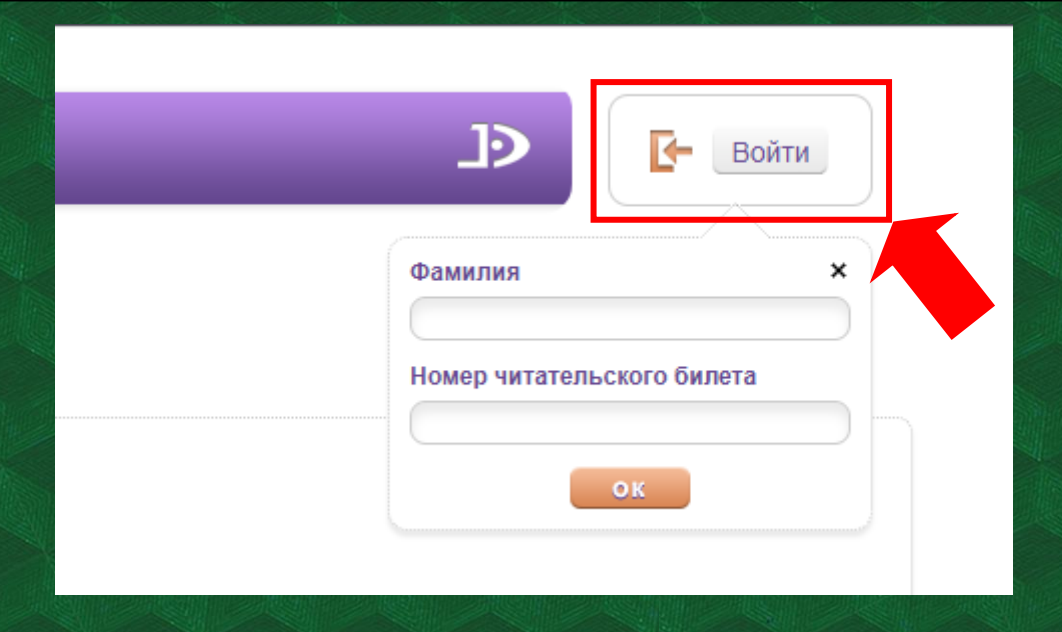

После авторизации вам будет доступна функция «Читать».

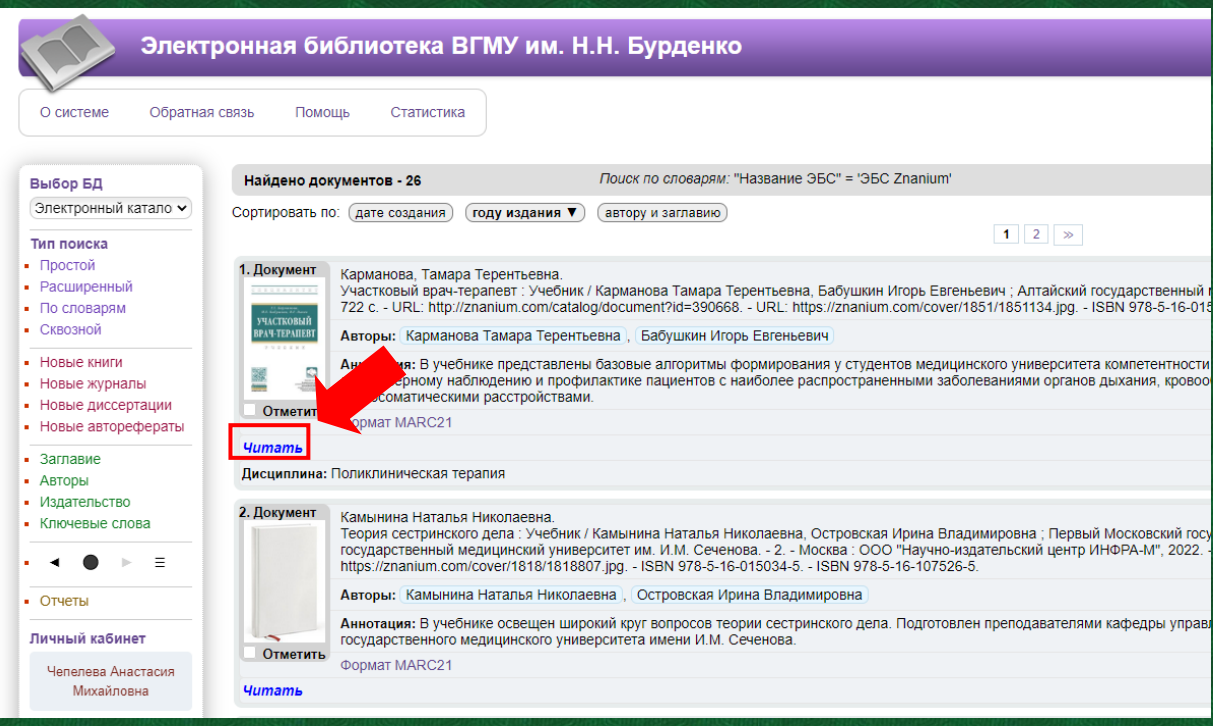

При первом переходе по кнопке «Читать» откроется окно для входа в ЭБС Znanium. Если ранее вы уже были зарегистрированы, нажмите «Я уже являюсь...». Если нет - необходимо нажать «Зарегистрироваться».

**МОЙ ZNANIUM** КАТАЛОГ КОЛЛЕКЦИИ О ПРОЕКТЕ ЦЕНЫ СПРАВКА ВЕБИНАРЫ

 $\circledcirc$ 賞

## Добро пожаловать в электронную библиотеку Znanium.com

Вы перешли с портала организации

## Воронежский государственный медицинский университет им. Н.Н. Бурденко

Выберите одно из действий, и Вы будете входить в библиотеку автоматически каждый раз, когда переходите с Вашего портала

**Для второго и последующих переходов сразу открывается документ в формате PDF, с которым можно работать.**

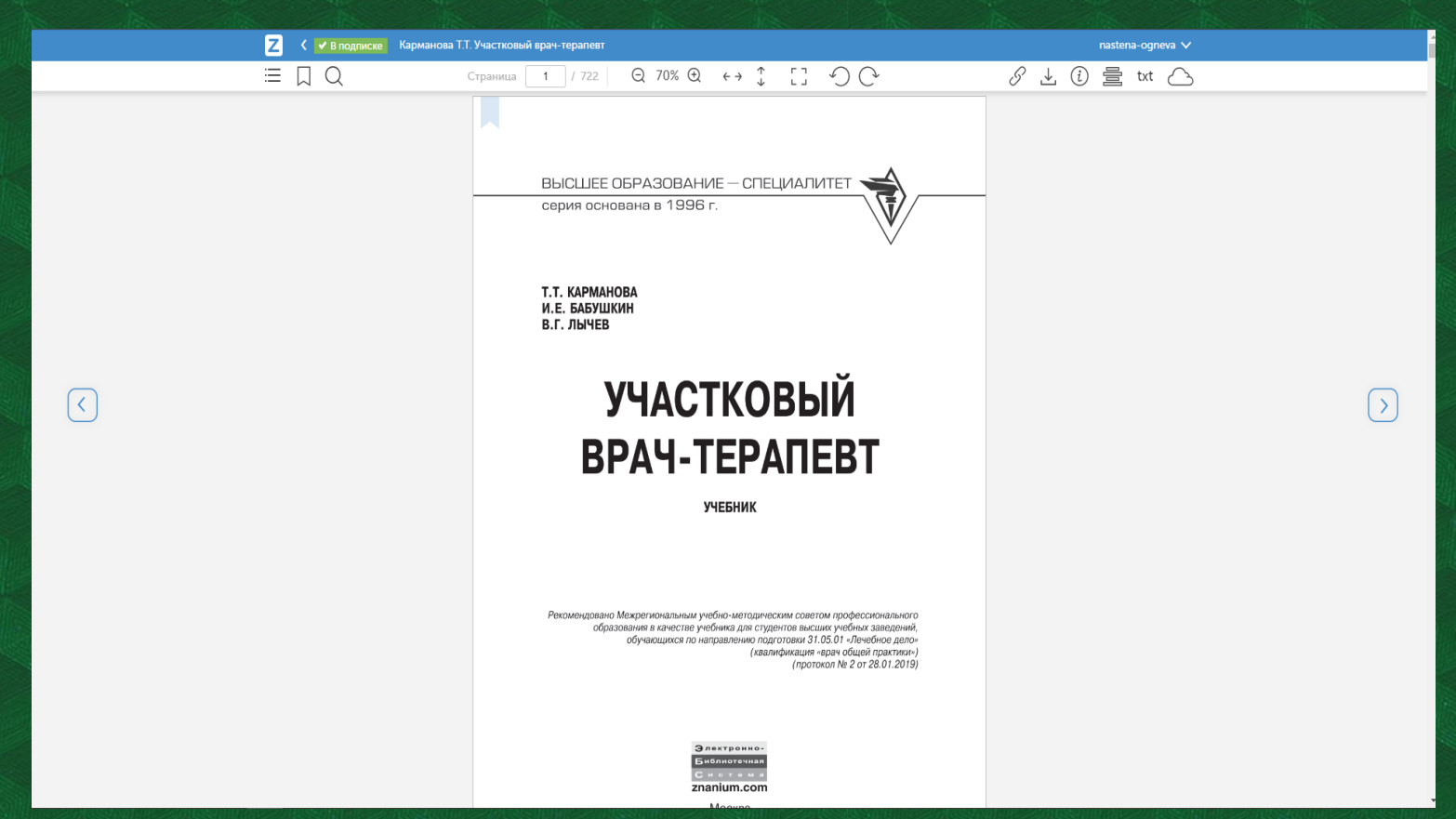

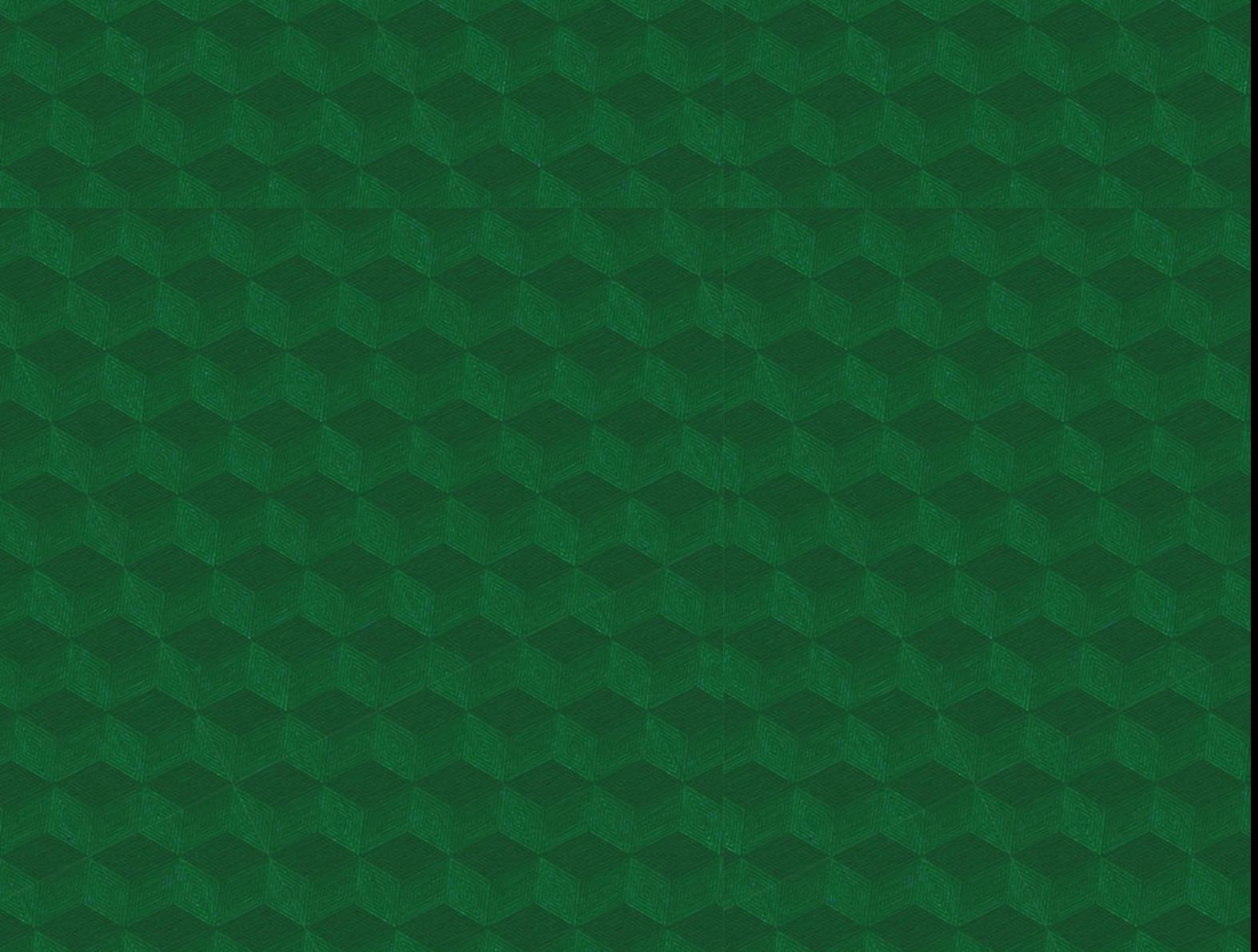